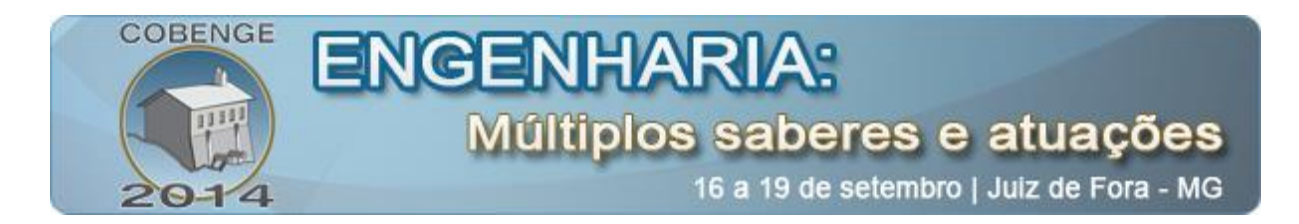

# **DESENVOLVIMENTO DE UM OBJETO DE APRENDIZAGEM: FOCO NO ENSINO DE ELETROMAGNETISMO PARA ENGENHEIROS**

**Simon, Augusto** – augustozsimon@gmail.com **Loder, Liane Ludwig** – lludwig@ufrgs.br Universidade Federal do Rio Grande do Sul - UFRGS, Escola de Engenharia, Curso de Engenharia Elétrica Oswaldo Aranha, 103 90035-190 – Porto Alegre – RS

*Resumo: O presente artigo descreve as etapas iniciais do desenvolvimento de um Objeto de Aprendizagem (OA) focado no auxilio ao aprendizado de conteúdos estudados na disciplina de Teoria Eletromagnética Aplicada A do curso de Engenharia Elétrica da UFRGS. Esse projeto surge a partir da busca de medidas para atenuar problemas contínuos de evasão e retenção entre os alunos do curso citado, averiguados em teses de doutorado, discussões em congressos e projetos de pesquisa. Busca-se, então, utilizando-se da chamada web 2.0, disponibilizar uma ferramenta, o OA, de forma online, gratuita e aberta, baseada em ambientes virtuais de grande sucesso na prática do e-learning, que contam com milhões de usuários dos mais variados países, como o codeCademy.com e o khanacademy.org, na área das ciências exatas, e o Duolingo.com, no aprendizado de línguas estrangeiras. Será aqui apresentado o embasamento teórico utilizado durante a estruturação do projeto, bem como a descrição da criação do OA e de um ambiente virtual para a sua disponibilização online. O ambiente e o OA encontram-se em fase de desenvolvimento, com previsão de utilização em caráter de teste por parte dos alunos da disciplina de Teoria Eletromagnética Aplicada A ainda no primeiro semestre letivo deste ano.*

*Palavras-chave: Teoria eletromagnética, Objeto de Aprendizagem (OA), Web 2.0.*

# **1. INTRODUÇÃO**

O curso de Engenharia Elétrica da UFRGS, através de dados históricos, apresenta contínuos problemas com a evasão e a retenção de seus alunos. Tais problemas têm motivado teses de doutorado, discussões em congressos (LODER, LODER e SIMON, 2009, 2011a) e projetos de pesquisa, como o "MAIS E MELHORES ENGENHEIROS: Um Estudo sobre Causas e Consequências dos Processos de Retenção e de Evasão no Curso de Engenharia Elétrica da UFRGS" (LODER, SIMON, 2011b). Encerrado em 2011, o projeto citado, através de uma significativa pesquisa quantitativa, na qual participaram mais de duzentos alunos e exalunos do curso e de relatos de um grupo selecionado desses alunos, forneceu relevantes informações sobre o ponto de vista dos entrevistados para a melhoria do curso. Dentre os problemas levantados, destacou-se a falta de apoio sentida pelos alunos. Em contra partida,

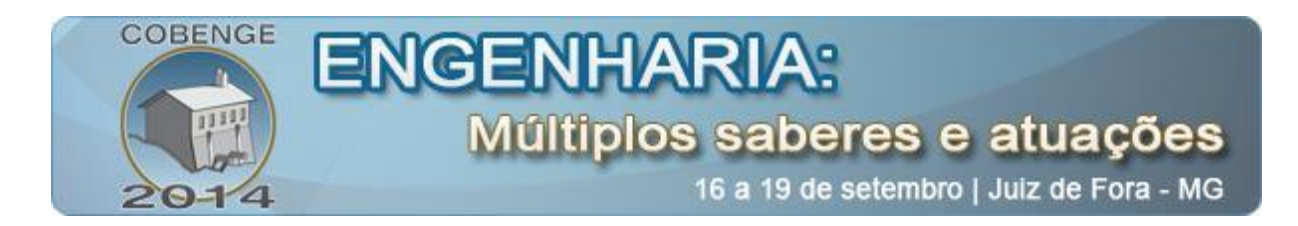

um dos itens que os alunos consideram que os diferencia por sua formação, é o nível de exigência do curso, que os ensina a "se virarem sozinhos".

Atualmente, com o desenvolvimento da Ciência da Computação e das tecnologias largamente disseminadas na sociedade, como computadores, smartphones e fácil acesso à internet banda larga, foi possível o advento da web 2.0 e popularizam-se os métodos e práticas de e-learning, dentro e fora das instituições de ensino. Websites tem oferecido os mais variados cursos de forma online, boa parte deles relacionados às áreas exatas – como os atuais fenômenos *codeCademy.com* e o *khanacademy.org* – e do aprendizado de línguas estrangeiras – como o *Duolingo.com*.

Buscando-se atuar no problema da falta de apoio relatada pelos alunos e auxiliar os seus métodos de estudo, o projeto aqui descrito visa desenvolver uma ferramenta, oferecida através da web, que os auxilie no aprendizado dos conteúdos abordados nas disciplinas do curso de Engenharia Elétrica. O foco dessa ferramenta, em sua primeira etapa, serão assuntos discutidos na disciplina de Teoria Eletromagnética Aplicada A. Tal ferramenta é descrita, segundo os termos da área de Tecnologia na Educação, como um Objeto de Aprendizagem (OA), e deve buscar, além de abordar os assuntos relacionados, apresentar elementos do chamado *gamification learning*, método de estímulo ao processo de aprendizagem do aluno, aplicado com muito sucesso nos projetos referentes aos websites acima citados.

Uma vez desenvolvido o OA para a disciplina em questão, projetos futuros poderão estudar a sua adaptação a outras disciplinas do curso. Objetiva-se também incentivar o uso de OAs como alternativa de auxílio no processo de aprendizagem entre os gestores dos demais cursos da Escola de Engenharia de nossa Instituição, com o propósito de fomentar e subsidiar iniciativas de investigação semelhante em outros cursos de engenharia da UFRGS.

### **2. O OBJETO DE APRENDIZAGEM: ESTUDO E APLICAÇÃO**

O desenvolvimento do AO, conforme objetivado neste projeto, pode ser dividido em sete etapas: (1) definição da ideia, (2) layout prévio, (3) banco de dados, (4) versão estática, (5) versão dinâmica, (6) definição de exercícios e (7) sistema de administração. O diagrama, apresentado abaixo na "Figura 1", exibe essas etapas de uma forma modular. Cada um desses módulos será explicado com detalhes nos itens seguintes.

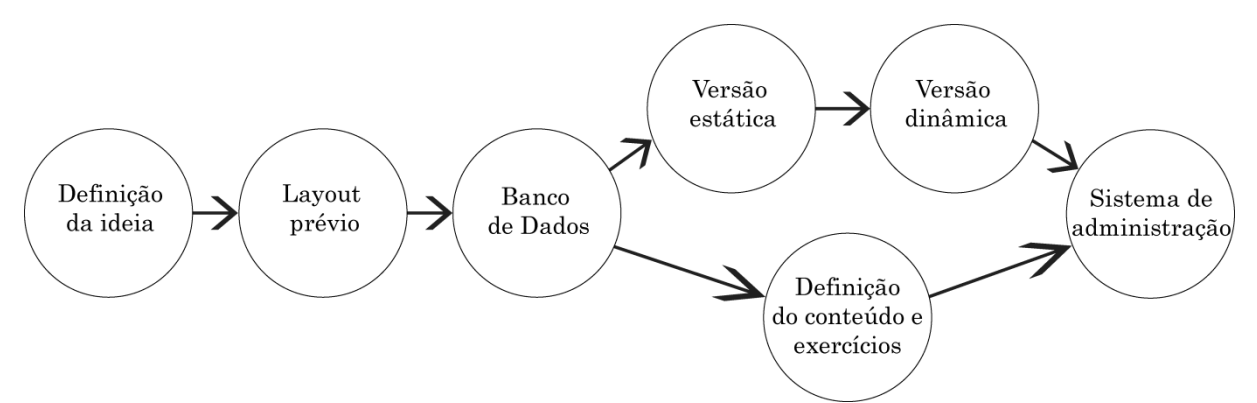

Figura 1 – Fluxograma com as etapas de desenvolvimento do OA. Fonte: Autor

#### **2.1. Definição da ideia**

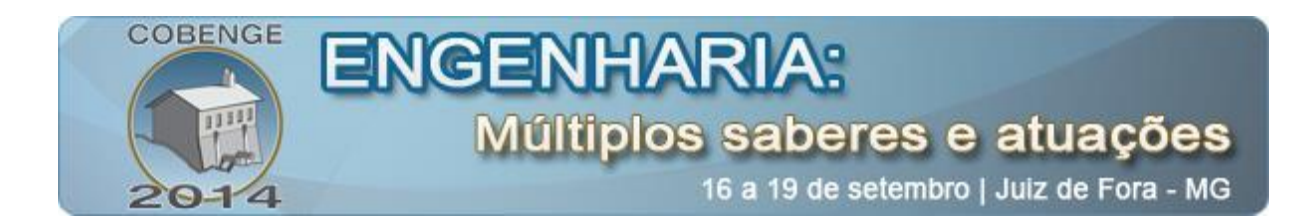

Com a intenção de desenvolver um projeto que contemplasse os fatores citados na introdução deste artigo, foram iniciados os estudos com a bibliografia adequada, contemplando de forma sucinta as três áreas principais: (1) teoria eletromagnética, (2) web 2.0 na educação e (3) o desenvolvimento de ambientes web. Essas leituras ocorreram também durante a criação do OA e serão abordadas nos subitens seguintes.

### *Teoria Eletromagnética*

Este projeto abordará assuntos trabalhados na disciplina de Teoria Eletromagnética Aplicada - A, do curso de Engenharia Elétrica da UFRGS. Essa disciplina possui como objetivo geral proporcionar aos seus alunos a compreensão e modelamento matemático de fenômenos físicos de natureza eletromagnética, particularmente aqueles estreitamente ligados à prática de engenharia elétrica. Por eletromagnetismo, segundo Sadiku (2012, p. 19) pode-se entender o "estudo das cargas elétricas em repouso e em movimento. Envolve a análise, a síntese, a interpretação física e a aplicação de campos elétricos e magnéticos". Em relação à importância do estudo dos conceitos do eletromagnetismo, Sadiku diz que:

> Os princípios do eletromagnetismo se aplicam em várias disciplinas afins, tais como: microondas, antenas, máquinas elétricas, comunicações por satélites, bioeletromagnetismo, plasmas, pesquisa nuclear, fibra ótica, interferência e compatibilidade eletromagnética, conversão eletromecânica de energia, meteorologia por radar e sensoriamento remoto.

Dentre as leis básicas do eletromagnetismo, o OA aqui descrito focará as suas atividades na lei de Indução Eletromagnética de Faraday. Essa lei descreve como "um campo magnético variável no tempo produz uma tensão induzida (denominada força eletromotriz ou, simplesmente, fem) em um circuito fechado, o que causa um fluxo de corrente" (SADIKU, 2012, p. 336). A indução eletromagnética é um fenômeno muito importante da área do eletromagnetismo, pois é a base de funcionamento de sistemas como transformadores, indutores, muitos tipos de motores elétricos e geradores de energia elétrica.

A disciplina de Teoria Eletromagnética Aplicada A trata de temas complexos e abstratos, o que leva Sadiku (2012, p. 7) a afirmar que "a Teoria Eletromagnética é normalmente considerada por muitos estudantes como um dos cursos mais difíceis no currículo de Física ou de Engenharia Elétrica". Sendo esses conceitos de difícil visualização e compreensão por parte de quem os estuda, parece ser clara a necessidade do investimento de tempo e recursos no desenvolvimento de ferramentas como a proposta nesse trabalho.

### *Web 2.0*

O advento da web 2.0 marcou uma transição muito importante para a internet e a tecnologia virtual hoje disponível. O modelo de internet anterior, formada por sites baseados em conteúdo textual e estático deu lugar a uma rede mundial dinâmica, baseada na interatividade entre os serviços fornecidos e os usuários.

Segundo O´Reilly (2005), web 2.0 é a internet como plataforma, abrangendo todos os dispositivos conectados. Aplicações web 2.0 seriam então aquelas que aproveitam a maior parte das vantagens intrínsecas a essa plataforma:

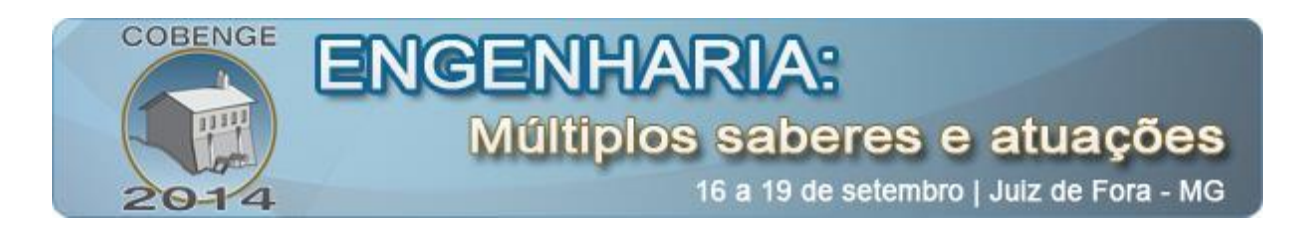

- a) fornecem software como um serviço continuamente atualizado, que se melhora quanto mais for utilizado e quanto mais usuários possuem;
- b) adquirem e interagem com as informações vindas de múltiplas fontes, como os usuários individuais, enquanto provem suas próprias informações, disponíveis a diversos usuários;
- c) criam uma rede de efeitos através de uma "arquitetura participativa" que oferece experiências ricas aos usuários, indo além da metáfora de página, fornecida pela web 1.0.

A internet, a partir da web 2.0, passa a oferecer serviços, através de diferentes ambientes e ferramentas virtuais, que facilitam o dia a dia de seus usuários. Ao longo dos anos, esses serviços tornam-se cada vez mais abrangentes e completos. Esta evolução é possibilitada pelo aumento do nível de complexidade proporcionado pelas tecnologias utilizadas no desenvolvimento desses ambientes e ferramentas e os avanços dos dispositivos eletrônicos que acessam a rede mundial de computadores, bem como a elevação da velocidade e segurança dessas conexões à rede. Exemplos desses serviços são: sistemas de leitura e organização de e-mails, gerenciadores de tarefas e agendas, ambientes de busca de informações baseadas nos interesses dos usuários, ambientes de relacionamentos sociais para os mais variados fins, entre outros.

#### *Web 2.0 na educação e os objetos de aprendizagem*

Na educação a web 2.0 possibilitou avanços significativos com os chamados Materiais Educacionais Digitais (MED), termo definido por Torrezzan (2012, p. 22) como:

> [...] todo o material voltado à aprendizagem e que utiliza um ou mais recursos digitais na sua elaboração. O referido termo é utilizado quando não há a necessidade de especificar a natureza do material e ao mesmo tempo abrangendo todas elas. Os mais utilizados atualmente são as paginas web, blogs, wikis, softwares educacionais e os objetos de aprendizagem.

Dentre os tipos de MED citados, o que será tratado nesse trabalho é o Objeto de Aprendizagem (OA). Segundo Behar e Gaspar (2007, p. 2):

> Objetos de aprendizagem (OA) são recursos digitais modulares, usados para apoiar a aprendizagem presencial e à distância. Pode ser considerado um OA, qualquer recurso digital que possa ser reutilizado e auxilie na aprendizagem.

As autoras explicam que o OA pode conter simples elementos como um texto, vídeo, ser um site, um curso, aplicativo ou até mesmo uma animação com áudio e recursos mais complexos. Definiram ainda, as características básicas de um OA: deve ser autoexplicativo, modulado, agregável, digital, interoperável e reutilizável (BEHAR e GASPAR, 2007).

Um OA é comumente oferecido em um website, funcionando como um simples repositório de OAs ou ainda como uma plataforma adequada para o ensino e o aprendizado. Websites que apresentam esse tipo de plataforma podem ser chamados de Ambientes Virtuais de Aprendizagem (AVA). De acordo com Valentini e Soares (2010):

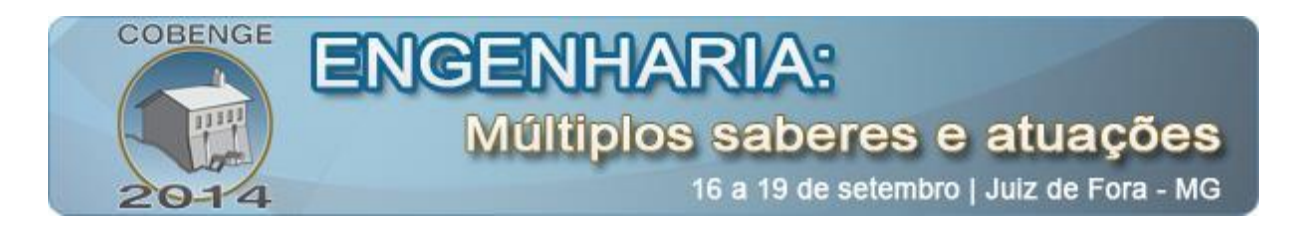

Entendemos que um ambiente virtual de aprendizagem é um espaço social, constituindo-se de interações cognitivo-sociais sobre, ou em torno, de um objeto de conhecimento: um lugar na Web, "cenários onde as pessoas interagem", mediadas pela linguagem da hipermídia, cujos fluxos de comunicação entre os interagentes são possibilitados pela interface gráfica.

Existem atualmente AVAs e repositórios disponibilizados na web de forma gratuita, comportando OAs desenvolvidos por seus usuários. Entretanto, prevendo possibilidades futuras, este artigo também descreve o desenvolvimento de um repositório simples, inicialmente voltado a oferecer o OA em questão de forma livre na web, mas que pode se tornar um AVA, com objetivos específicos e maior número de OAs, para a continuação deste projeto.

#### *Casos de sucesso – ensino, web 2.0 e milhões de usuários*

É possível citar pelo menos três ambientes virtuais de elevada popularidade na web, disponibilizados de forma gratuita e em inglês e outros idiomas, contando, cada um, com uma quantidade de usuários da ordem de milhões, com acessos realizados dos mais variados países: o *CodeCademy*, o *Khan Academy* e o *Duolingo*. Esses AVAs são responsáveis por uma considerável parcela da motivação para o desenvolvimento deste projeto.

O *CodeCademy* é um AVA voltado ao ensino gratuito de linguagens de programação como Python, PHP, jQuery, JavaScript, e Ruby, assim como as linguagens de marcação como HTML and CSS. Conta atualmente com vinte e quatro milhões de usuários ativos e recebeu, nos últimos doze meses, uma adição de dezesseis milhões de usuários (THE NEXT WEB, 2014).

O *Khan Academy* é de uma organização sem fins lucrativos que possui como objetivo "mudar a educação para melhor, oferecendo uma educação de sala de aula gratuita de forma global, para todos e disponível em todos os lugares" (KHANACADEMY, 2014). Atualmente o ambiente oferece aulas com vídeos e exercícios de matemática, biologia, química, física, finanças e história. Até novembro de 2013, a plataforma contava com em torno de 10 milhões de usuários por mês, mais de 300 milhões de lições e 5100 videoaulas (KHAN, 2014).

O *Duolingo* é uma plataforma para o aprendizado gratuito de línguas e tradução colaborativa, do tipo crowdsourced, de textos online. O AVA conta também com a chamada Incubadora de Línguas, funcionalidade que permite aos seus usuários a criação de novos cursos de línguas a partir da estrutura da plataforma de aprendizado. O *Duolingo* pode ser acessado através do seu website ou do seu aplicativo, utilizado em celulares do tipo smartphone e tablets. Até fevereiro de 2014 as informações divulgadas em relação ao uso dos aplicativos eram de 10 milhões de usuários ativos mensalmente e 20 milhões de downloads (FORBES, 2014).

#### *Desenvolvimento web*

As tecnologias que envolvem o desenvolvimento de ambientes e páginas na web, ou websites, podem ser divididas em pelo menos duas áreas: o lado cliente e o lado servidor. Cada uma dessas áreas compreende diferentes abordagens e conhecimentos e, em grupos especializados de desenvolvimento, serão executados por diferentes profissionais.

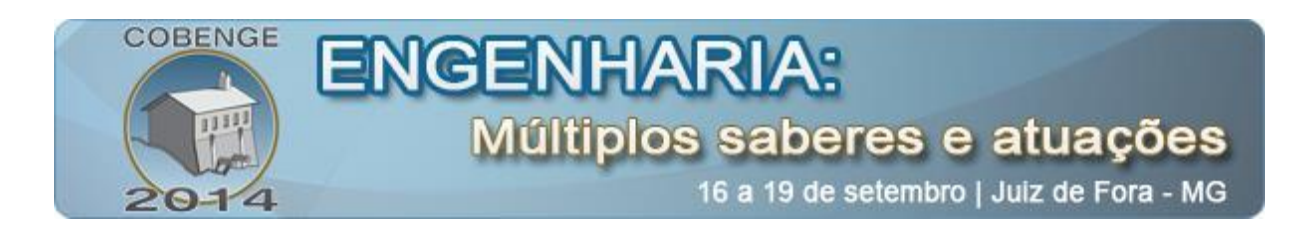

O lado cliente, comumente desenvolvido por profissionais com formação em web design, os web designers, é responsável pela parte interativa e dinâmica de um website, que constitui a sua Interface Homem-Máquina (IHM). A IHM é executada e apresentada ao usuário através de um dispositivo eletrônico, como o computador pessoal, celular do tipo smartphone ou tablet.

No desenvolvimento da IHM de um website, as três linguagens de marcação e programação mais populares atualmente pelos web designers são: HTML, CSS e Javascript. Conforme mencionado acima, são linguagens interpretadas pelo dispositivo eletrônico utilizado pelo usuário do website, através de um software chamado navegador, ou browser. Segundo Flanagan (2011, p. 1), "o HTML é utilizado para especificar o conteúdo do website, o CSS para especificar a apresentação desse conteúdo e o Javascript para especificar o comportamento do website". De outra maneira, é possível dizer que o HTML e o CSS são linguagens de marcação, não propriamente de programação e são responsáveis por apresentar e organizar o conteúdo visual de um website. O Javascript é considerado uma linguagem de programação, interpretado pelo navegador utilizado, e é responsável pela dinâmica, pela interação possível entre o usuário e o ambiente ou website. Este projeto, seguindo os padrões atuais de desenvolvimento web, fará uso dessas três linguagens para a criação do lado cliente do OA em questão.

O lado servidor, área destinada ao programador web, compreende o desenvolvimento de software que é executado no servidor web onde o ambiente ou website se encontra hospedado. Trata-se do registro e manipulação, no servidor, das informações obtidas com o usuário e provenientes da sua utilização do website, no lado cliente. As tecnologias envolvidas nessa área não aparecem de forma clara para o usuário, como no caso do lado cliente, por serem executadas no servidor de hospedagem do website. Porém, o desenvolvimento do lado servidor é essencial em projetos que prevejam o uso de bancos de dados para registro e fornecimento de informações importantes.

São necessárias pelo menos duas tecnologias diferentes no lado servidor: (1) um sistema de banco de dados que armazene informações relacionadas ao usuário e a sua utilização do website e (2) uma linguagem de programação para a troca de informações entre o lado cliente e o sistema de banco de dados. O sistema de banco de dados e a linguagem de programação mais populares atualmente pelos desenvolvedores web, devido a sua facilidade de uso e por serem disponibilizadas gratuitamente, são, respectivamente, o MySQL e o PHP. Sobre o MySQL, Yank (2012, p. 2) diz que:

> MySQL é um sistema de banco de dados relacional [...]. Brevemente, é um software capaz de organizar e gerenciar muitas partes de informações eficientemente enquanto mantem o controle de como todas essas partes de informações se relacionam umas às outras. O MySQL também torna muito fácil o acesso a essas informações por outras linguagens de script, como o PHP, e, como o PHP, é completamente gratuita para a maioria dos usuários.

Sobre o PHP, Yank diz que:

PHP é uma linguagem de script do lado servidor. [...] Com o PHP instalado, o seu servidor web será capaz de executar programas (chamados de scripts PHP) que são capazes de executar tarefas como requisitar, minuto a minuto,

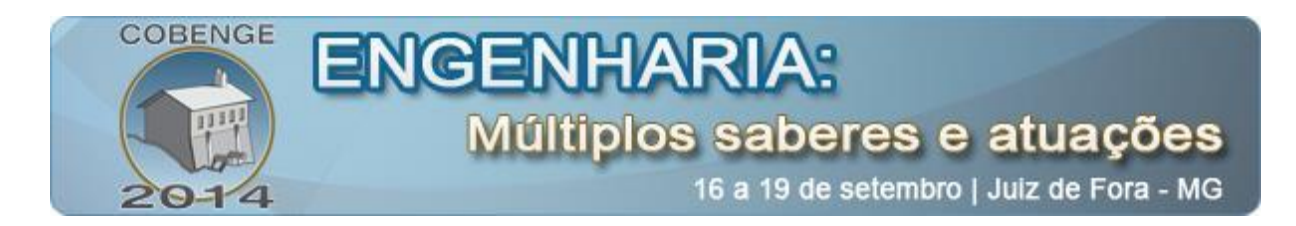

informações do banco de dados e as utilizar para gerar websites em tempo real antes de enviá-los ao navegador que o solicitou.

Dessa forma, foram definidas as tecnologias PHP e MySQL para o desenvolvimento do lado servidor do OA construído neste projeto.

#### *Ambiente web para disponibilização do objeto*

Outro ponto importante a ser considerado é a forma de disponibilização do OA. O objeto poderia ser implementado através de plataformas já estabelecidas na web, como o Moodle, largamente utilizado em cadeiras da UFRGS, entre outros AVAs. Entretanto, foi decidida a criação de um novo ambiente, inicialmente bastante simplificado, prevendo unicamente a disponibilização do OA em questão. O nome provisório dado a esse ambiente é *Curseando*. A razão da criação do *Curseando* é a possibilidade de continuar o desenvolvimento do ambiente de forma que, em projetos futuros, possam ser disponibilizados OAs focados em áreas do ensino superior como a programação de dispositivos microcontroladores e a resolução de exercícios que envolvam desenhos gráficos e cálculos matemáticos na própria plataforma. Esses OAs, na forma cursos, poderão ser criados pelo próprio usuário e disponibilizados gratuitamente no ambiente, que será então considerado um AVA com seus fins específicos.

### **2.2. Layout Prévio**

Após a definição da ideia do projeto, iniciou-se o layout prévio de todas as telas que compõem o OA e o ambiente desenvolvido. A "Figura 2", abaixo, exibe um digrama com essas telas e como elas se relacionam. Esse diagrama apresenta seis telas, sendo cinco destinadas a estrutura do ambiente *Curseando* e uma propriamente ao OA. Essas telas são intituladas da seguinte forma: *Login*, *Cadastro*, *Nova Senha*, *Confirmação de Nova Senha*, *Escolha de Cursos* e *Cursar Curso*. Cada uma dessas telas será explicada individualmente e exibida nos subitens seguintes. O projeto das telas permitiu verificar quais e que tipo de informações eram necessárias para cada etapa do ambiente e do OA, possibilitando a definição do banco de dados e o desenvolvimento das versões estáticas e dinâmica do projeto.

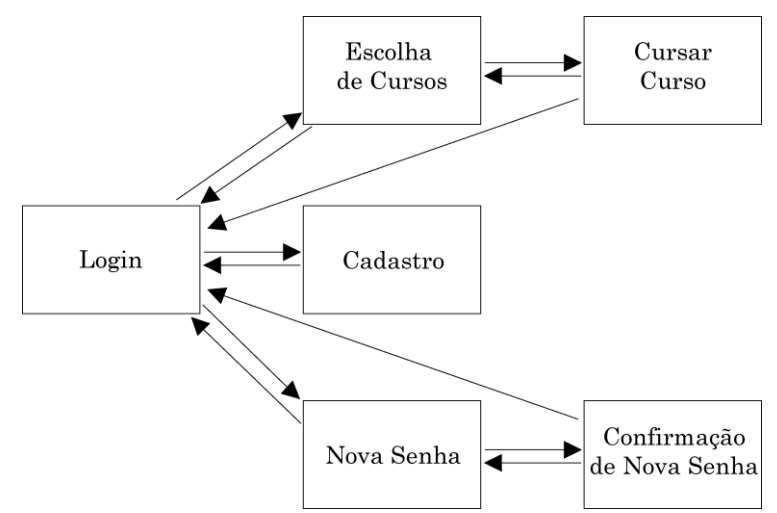

Figura 2 – Diagrama do fluxo das telas. Fonte: Autor

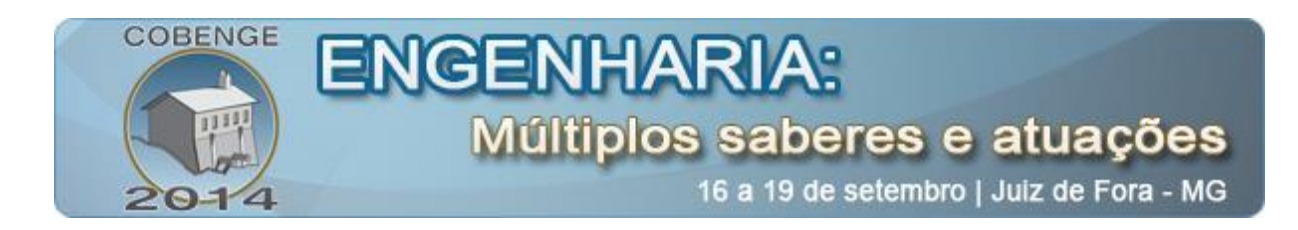

#### *Login*

A tela Login é a tela inicial do *Curseando*. Através do fornecimento do seu email e senha, o usuário já cadastrado poderá acessar os cursos disponibilizados e cursar o que for do seu interesse. Até o presente momento, o único curso que estará disponível será o OA aqui descrito. Essa tela fornece também o acesso ao sistema de cadastro e à funcionalidade de recuperação de senha. A "Figura 3", abaixo, exibe o layout da tela *Login*.

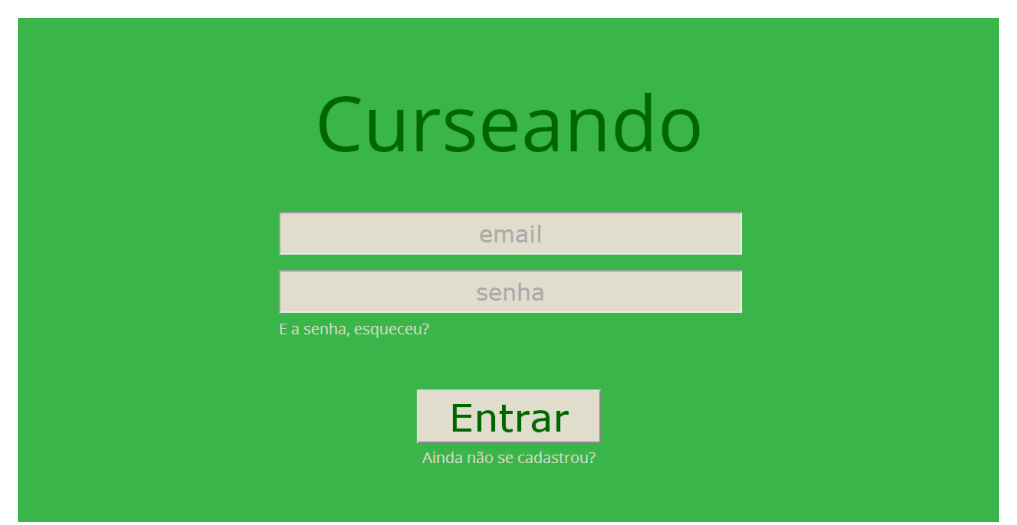

Figura 3 – Layout da tela Login. Fonte: Autor

### *Cadastro*

Os novos usuários do *Curseando* devem cadastrar-se no ambiente através da tela *Cadastro*, acessada por um link na tela *Login*. Nesta tela o usuário irá fornecer, nos quatro campos, consecutivamente, o seu nome completo, o seu email pessoal, a senha a ser utilizada no ambiente e a repetição dessa senha. O nome é uma informação acessória, utilizada para se referir ao usuário nas telas do ambiente, e o email é a informação principal, junto com a senha, que o usuário utilizará para acessar o *Curseando* e que o diferenciará dos outros usuários. O botão *Cadastrar* é responsável por checar a validade das informações inseridas, verificando também se o email fornecido já não está cadastrado no banco de dados e se as senhas inseridas nos campos senha e confirmação de senha são idênticas. Caso as informações sejam válidas e cumpram com os requisitos descritos, o novo usuário é cadastrado e já pode iniciar o uso do ambiente *Curseando*.

### *Nova Senha*

Caso o usuário cadastrado esqueça a sua senha, há uma funcionalidade para a solicitação de uma nova senha através da tela *Nova Senha*. A recuperação da senha antiga não é possível da forma que o ambiente está construído, pois a mesma é registrada no banco de dados utilizando-se métodos de criptografia que oferecem um bom nível de segurança para o ambiente web, mas esses métodos de criptografia não oferecem a opção de decodificação de uma senha registrada no banco de dados. Na tela *Nova Senha*, nos três primeiros campos,

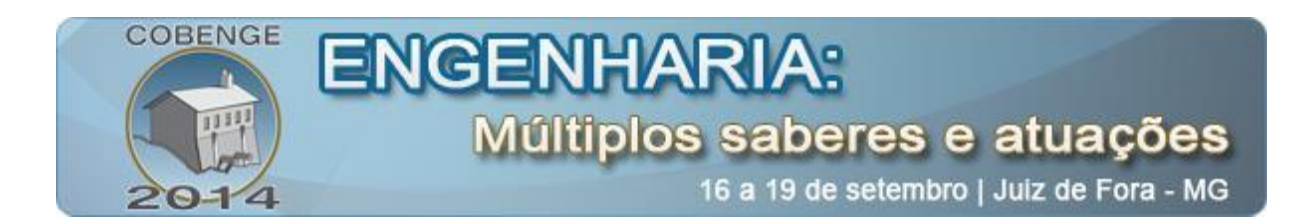

respectivamente, deve-se informar o email cadastrado pelo usuário, a nova senha pretendida e a confirmação desta nova senha. O botão solicitar troca de senha verifica se o email inserido é válido e se se encontra realmente cadastrado no banco de dados, se as senhas foram preenchidas e se são iguais. Estando essas condições satisfeitas, um email é enviado ao usuário com um link para a confirmação da troca de senha. A nova senha apenas substitui a antiga se o usuário acessar o link que recebeu por email e a confirmar, através da tela Confirmação de Nova Senha, descrita no subitem seguinte. A necessidade dessa confirmação foi uma maneira encontrada para a certificação de que foi realmente o usuário que a solicitou, e não um terceiro, ou um software desenvolvido para esse fim.

### *Confirmação de Nova Senha*

A tela *Confirmação de Nova Senha* apenas é acessada com o link recebido por email e solicitado através da tela anterior, *Nova Senha*. Aqui, o usuário apenas precisa escolher se confirma essa solicitação de substituição de senha, clicando em *Sim*, ou cancela a mesma, clicando em *Não*. Selecionado o *Sim*, a nova senha é registrada na posição da anterior. A solicitação para troca de senha é removida do banco de dados, caso o usuário a confirme, e todas as solicitações com mais de 48 horas de tempo de criação são deletadas, de forma a apagar registros de trocas de senha dos usuários.

#### *Escolha de Cursos*

Visto que o estágio atual do projeto compreende apenas o desenvolvimento de um Objeto de Aprendizagem, após o usuário clicar no botão Entrar, na tela *Login*, ele será automaticamente direcionado à tela *Cursar Curso*. Entretanto, para a tela *Escolha de Cursos* são previstas duas regiões de foco de atenção: uma delas para a escolha de uma área de cursos e a outra para a seleção de um curso em específico. Cada curso possuirá uma informação intitulada Área, que indicará a área do conhecimento onde esse curso melhor se encaixa. Tomando-se como exemplo o OA desenvolvido, que representa o curso *Indução Eletromagnética*, a sua área é *Eletromagnetismo*. Quando o usuário quiser acessar o curso *Indução Eletromagnética*, o mesmo poderá digitar o nome desse curso na região destinada aos cursos e selecioná-lo, ou poderá digitar o nome da área a que ele pertence na região destinada às áreas dos cursos, selecionar a área eletromagnetismo, e então verificar os cursos que estão presentes nessa área, através da região destinada aos cursos. Haverá também um botão para o acesso à opção de criação de novos cursos. Esse botão direcionará o usuário para uma tela do sistema administrativo do *Curseando*. O sistema administrativo faz parte de projetos futuros para a continuação deste projeto, portanto, não será abordado nesse artigo.

Além das duas regiões para a escolha dos cursos por seus nomes ou suas áreas e do botão para criação de novos cursos, está prevista uma barra superior com links para o acesso as seguintes funcionalidades: opção para escolha de cursos, opção para criar novos cursos, visualização de pontos, informações de usuário e configurações.

### *Cursar Curso*

Conforme observado, nesta etapa do desenvolvimento do projeto apenas será oferecido um curso: o OA tratará da lei de Indução Eletromagnética de Faraday. Esse curso será

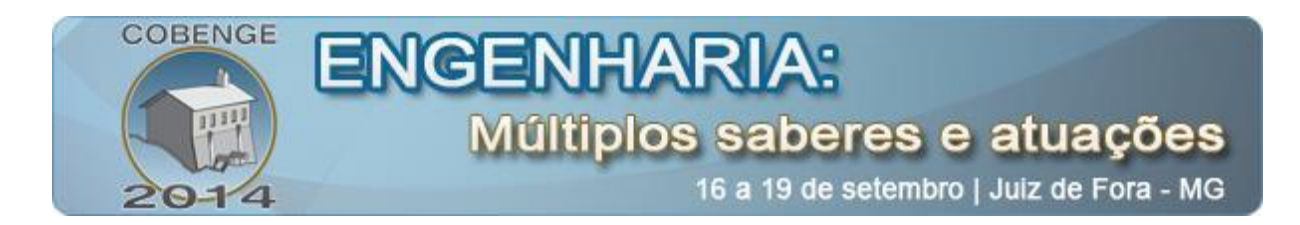

chamado inicialmente de *Indução Eletromagnética*. Disponibilizado na forma de curso, será aberto a todos que acessarem o ambiente *Curseando*. Entretanto, tratando-se de uma fase de desenvolvimento do ambiente, o acesso ao mesmo será divulgado apenas para a turma que atualmente cursa a disciplina em questão.

Cada curso compreende um conjunto de atividades. Essas atividades podem apresentar o objetivo de expor ao usuário conceitos e observações sobre determinado assunto ou de questioná-lo sobre certo ponto de um conceito, abordado nessa ou em uma atividade anterior do mesmo curso. O usuário, a cada atividade, pode então ter contato com um novo conceito ou reflexão ou testar o seu conhecimento adquirido durante o decorrer do curso. A conclusão de uma determinada atividade, seja esta passiva, como a leitura de um texto, imagem, ou vídeo, ou ativa, através da resposta de questionamentos, resultará em um valor de pontos que o usuário receberá com forma de motivação e simbolização da interação mantida com o ambiente. A utilização dos pontos, referentes à conclusão de cada atividade, está baseada nas práticas estabelecidas nos exemplos de AVAs de sucesso abordados no item 2.1. A tela *Cursar Curso* é exibida na "Figura 4" e está dividida em quatro áreas: (1) a lista de atividades, (2) o conteúdo da atividade, (3) as respostas e (4) a barra de opções.

| Criar Curso<br>Cursos                                                                                                   | <b>CURSEANDO</b>                                                  | 10000 pts | <b>Augusto Simon</b>                                                                                                    | හි |
|----------------------------------------------------------------------------------------------------|-------------------------------------------------------------------|-----------|----------------------------------------------------------------------------------------------------|----|
| Indução Eletromagnética<br>Tarefa 1<br>Tarefa 2<br>Tarefa 3<br>Tarefa 4<br>Tarefa 5<br>Tarefa 6<br>Tarefa 7<br>Tarefa 8 | Tarefa 1<br>Conteúdo da tarefa 1, com<br>texto, imagens ou vídeos |           | Resposta<br>Opção de resposta 1<br>O Opção de resposta 2<br>Opção de resposta 3<br>Opção de resposta 4<br>Opção de resposta 5<br>Responder |    |

Figura 4 – Layout da tela *Cursar Curso*. Fonte: Autor

A lista de atividades, em forma de coluna, está posicionada no lado esquerdo da tela, exibindo em seu topo o nome do curso, no caso, *Indução Eletromagnética*, e logo abaixo uma série de itens dispostos em linhas contendo as atividades que fazem parte desse curso. A atividade atual é destacada e, clicando-se nas atividades anteriores, é possível voltar a uma atividade já cumprida.

A segunda área, o conteúdo da atividade, encontra-se ao lado direito da coluna para a lista de atividades e acima da área de respostas. É o local onde são apresentados diferentes formas de mídias, como imagens, vídeos, arquivos de áudio ou textos descritivos, utilizadas para definir a pergunta da atividade atual.

A área das respostas, situada ao lado direito do conteúdo da atividade, existirá apenas em atividades que apresentarem questionamentos ao usuário. Atualmente as respostas a essas perguntas possuirão apenas o método de entrada do tipo múltipla escolha, dada a sua simplicidade de implementação em relação a outros métodos de entrada de respostas. Após a seleção da resposta desejada pelo usuário, deve-se clicar no botão responder, que checará se a

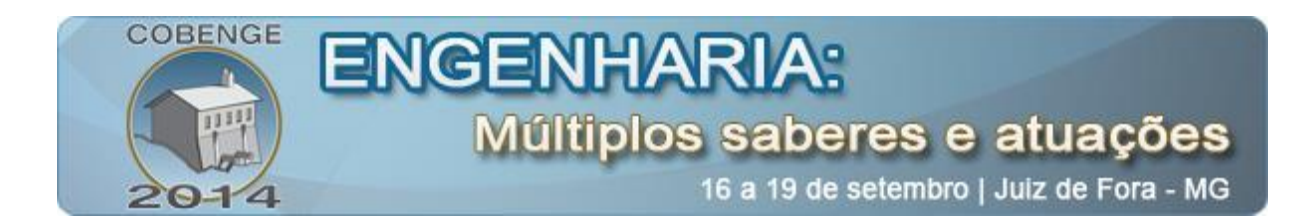

opção fornecida está de acordo com a resposta correta. Os erros e acertos do usuário representarão uma quantidade diferente de pontos que o mesmo receberá, sendo direcionado então à etapa seguinte. A definição dos pontos, das atividades a serem executadas no curso *Indução Eletromagnética*, bem como o desenvolvimento web da tela *Cursar Curso* ainda não foram realizados no momento da escrita deste artigo.

# **3. CONSIDERAÇÕES FINAIS**

Após a conclusão de seis dos sete módulos que compõem este projeto, citados no item 2, os alunos da disciplina de Teoria Eletromagnética Aplicada A serão requisitados a testar o OA. Através desse teste será possível aprimorar o objeto, para o seu uso pleno no segundo semestre deste ano. O ambiente *Curseando*, inicialmente criado apenas para a disponibilização do OA aqui descrito, se justifica a partir do seu desenvolvimento, prevendose funcionalidades que possibilitem OAs direcionados a disciplinas que tratem da programação de microcontroladores ou mesmo funcionalidades que permitam a resolução de procedimentos matemáticos. A continuidade deste projeto inclui também o desenvolvimento do sétimo módulo, o ambiente de administração.

### *Agradecimentos*

Agradeço a Profa. Dra. Liane Ludwig Loder pela orientação concedida a este trabalho, ao NAPEAD-UFRGS pelo apoio técnico em relação à programação web nele contido e a todos mais que possibilitaram o seu estágio atual de desenvolvimento.

# **4. REFERÊNCIAS / CITAÇÕES**

BEHAR, P.A.; GASPAR, V.I. Uma perspectiva curricular com base em objetos de aprendizagem. Anais: Virtual Educa Brasil 2007. São José dos Campos: UNIVAP, 2007.

BEHAR, P.A.; TORREZZAN, C.A.W.; SIMON A. Planeta ROODA 2.0: um olhar no desenvolvimento tecnológico do ambiente virtual social de aprendizagem. Porto Alegre, v.7, n.3, p.1-11, 2009.

FLANAGAN, D. JavaScript: the definitive guide. 6. ed. Sebastopol, O'Reilly Media Inc, 2011.

FORBES. Disponível em: http://www.forbes.com/sites/alexkonrad/2014/02/18/languagelearning-app-duolingo-raises-20m-in-race-to-teach-english/>. Acesso: em 14 maio 2014.

KHANACADEMY. Disponível em: < https://www.khanacademy.org/about>. Acesso em: 14 maio 2014.

LODER, L.L. Educação em Engenharia. Engenheiro em formação: o sujeito da aprendizagem e a construção do conhecimento em engenharia elétrica, 2009. 341p, il Tese (Doutorado).

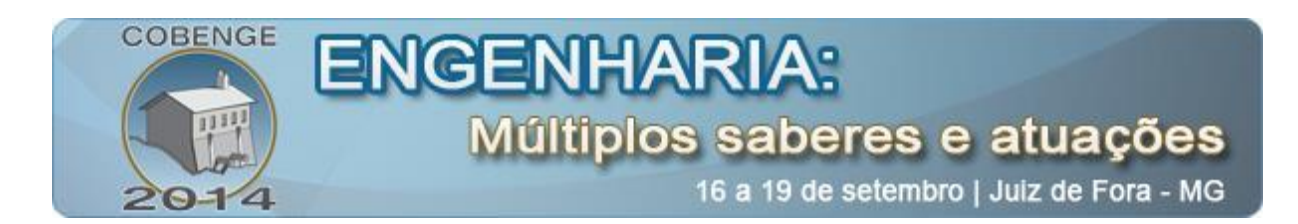

LODER, L.L; SIMON, A. O futuro da docência na perspectiva da discência contemporânea. Anais: VII Congresso Internacional de Educação. São Leopoldo: Unisinos, 2011a. LODER, L.L.; SIMON, A. MAIS E MELHORES ENGENHEIROS: Um Estudo sobre Causas e Consequências dos Processos de Retenção e de Evasão no Curso de Engenharia Elétrica da UFRGS. Anais: XXXIX COBENGE - Congresso Brasileiro de Educação em Engenharia. Blumenau: UFSC, 2011b.

O'REILLY, T. Disponível em:<http://oreilly.com/web2/archive/what-is-web-20.html> Acesso em: 06 abr. 2014.

SADIKU, M.N.O. Elementos de Eletromagnetismo. 5. ed. São Paulo: Bookman, 2012.

SALMAN KHAN. Disponível em: <http://live.fastcompany.com/Event/A\_QA\_With\_Salman\_Khan/97114143>. Acesso em 14 maio 2014,

THE NEXT WEB. Disponível em: < http://thenextweb.com>. Acesso em: 13 maio 2014.

TORRESSAN, C.A.W. Informática na Educação: Metodologia para a construção de materiais educacionais digitais baseados no design pedagógico, 2012. 184p. il. Tese (Doutorado).

VALENTINI, C.B.; SOARES, E.M.S. Aprendizagem em ambientes virtuais: compartilhando ideias, construindo cenários. 2. ed. Caxias: Educs, 2010.

YANK, K. PHP & MYSOL novice to ninja, 5, ed. Collingwood. Site Point, 2012.

# **A DIGITAL LEARNING OBJECT DEVELOPMENT: FOCUSED ON APPLIED ELECTOMAGNETIC THEORY A CLASSES**

*Abstract: The present work describes stepwise a Digital Learning Object project aiming to support the "Applied Electromagnetic Theory A" classes in the Electrical Engineering graduation course of UFRGS. The project is claimed by the attenuation necessity of the continuous problems related to the escape and retention of the students, also explored in PhD thesis, congress discussions and research projects. Therefore, using web 2.0, the objective of this work is to make a DLO available resource based on the successful usage of e-learning, such as codeCademy.com and khanacademy.org for exact sciences, and Duolingo.com, in foreign language learning, actually reaching thousands of users from different countries. Hereafter the theoretical foundation through the project development will be showed, as well as the DLO conception and its virtual availability. This DLO is supposed to be used in the current semester for the Applied Electromagnetic Theory A students.*

*Key-words: Electromagnetic Theory, Digital Learning Object (DLO), Web 2.0.*